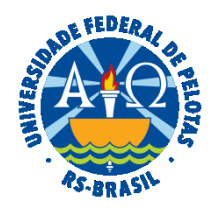

#### **UNIVERSIDADE FEDERAL DE PELOTAS**

# **BASE DE CONHECIMENTO**

# ALTERAÇÃO DE FÉRIAS

# **QUE ATIVIDADE É?**

 Em casos excepcionais, em que não há possibilidade de realizar a alteração no sistema, do período previamente agendado pelo Módulo Férias Web do SOUGOV, o(a) servidor(a) poderá solicitar via Sistema Eletrônico de Informação SEI/UFPEL a Alteração de Férias.

#### **QUEM FAZ?**

O Núcleo de Benefícios (NUB) da Coordenação de Administração de Pessoal (CAP) da Pró-Reitoria de Gestão de Pessoas (PROGEP).

### **COMO SE FAZ? POSSUI FLUXO JÁ MAPEADO?**

O(A) servidor(a) deverá abrir processo do tipo "Pessoal: Férias". Deverá preencher e assinar o formulário "PROGEP Formulário de Alteração de Férias", solicitando ciência da chefia imediata e enviando o processo ao Núcleo de Benefícios (NUB). O NUB analisará a possibilidade de inclusão no sistema da alteração solicitada, devolvendo no caso de impossibilidade ou para ajustes, sendo possível, a alteração no sistema SIAPE será efetivada, e após, envia um Despacho à unidade dos interessados para ciência.

# **QUE INFORMAÇÕES/CONDIÇÕES SÃO NECESSÁRIAS?**

Consultar orientações na página da PROGEP [\(https://wp.ufpel.edu.br/progep/administracao-de-pessoal/manual-do-servidor/ferias-web/\)](https://wp.ufpel.edu.br/progep/administracao-de-pessoal/manual-do-servidor/ferias-web/).

# **QUAIS DOCUMENTOS SÃO NECESSÁRIOS?**

Formulário. (No SEI, em "Gerar Documento", escolha a opção "PROGEP Formulário de Alteração de Férias").

# **QUAL É A BASE LEGAL?**

Art. 7º, inciso XVII, da [Constituição Federal](http://www.planalto.gov.br/ccivil_03/constituicao/constituicaocompilado.htm) Art. 76 ao Art. 80 da [Lei N° 8.112, de 11 de dezembro de 1990](http://www.planalto.gov.br/ccivil_03/leis/L8112compilado.htm)

[Orientação Normativa SRH Nº 02, de 23 de fevereiro de 2011](https://conlegis.planejamento.gov.br/conlegis/legislacaoAvancada/atoNormativoDetalhesPub.htm?id=8375)

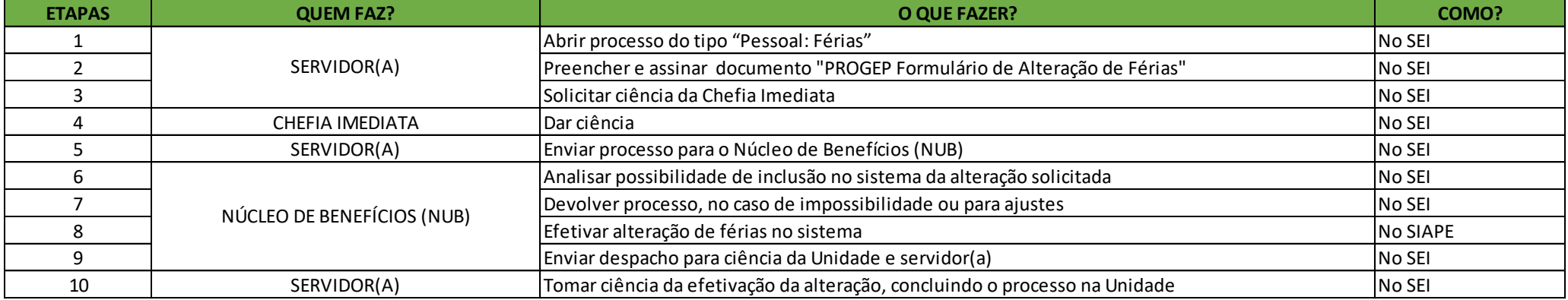

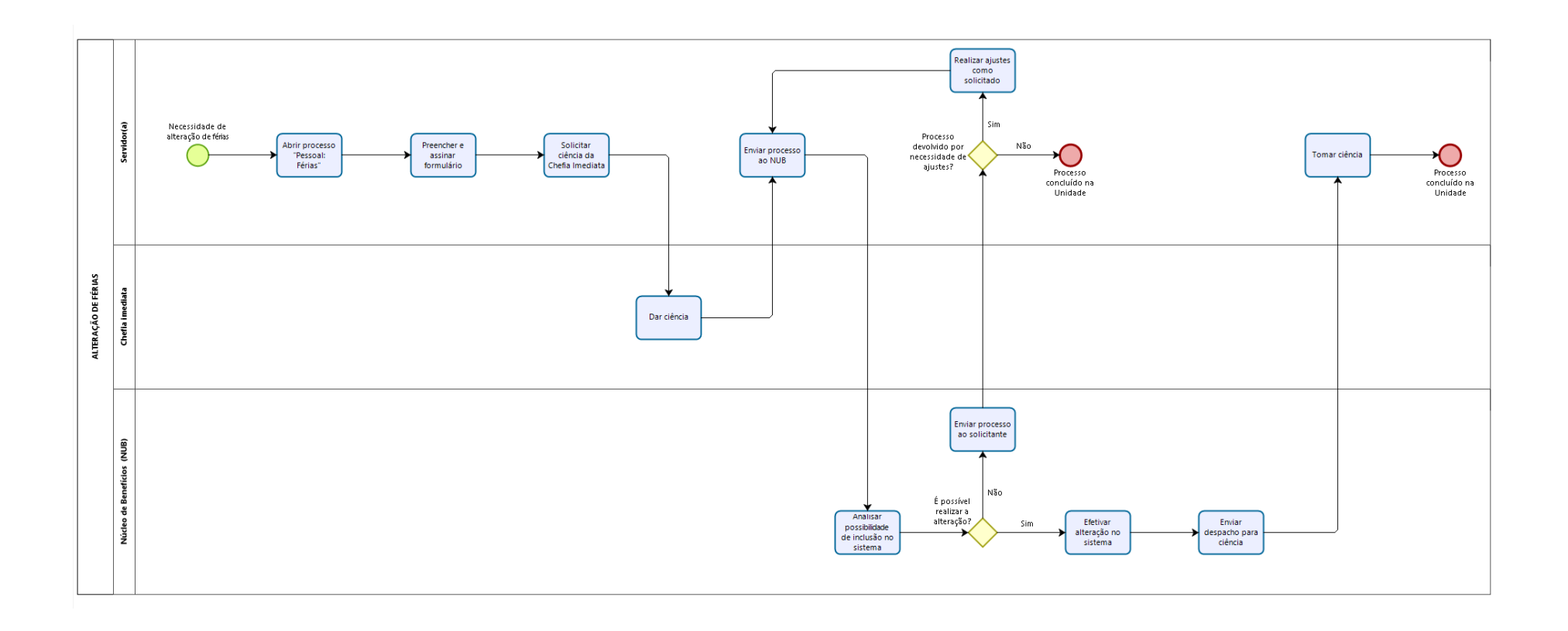

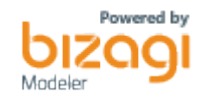